#### **xDrip+ follower FSL 2 e 3**

Chi usa le app FSL può sentire l'esigenza di impostare un quadrante su un orologio oppure un widget, in modo da avere la glicemia visibile al polso e sulla schermata di blocco del telefono. Queste funzioni però non sono previste nelle app del fornitore.

È possibile in questo caso usare l'app non ufficiale xDrip+, che può affiancare FSL 2 o 3 e l'app del fornitore sul telefono e sopperire alle funzioni mancanti.

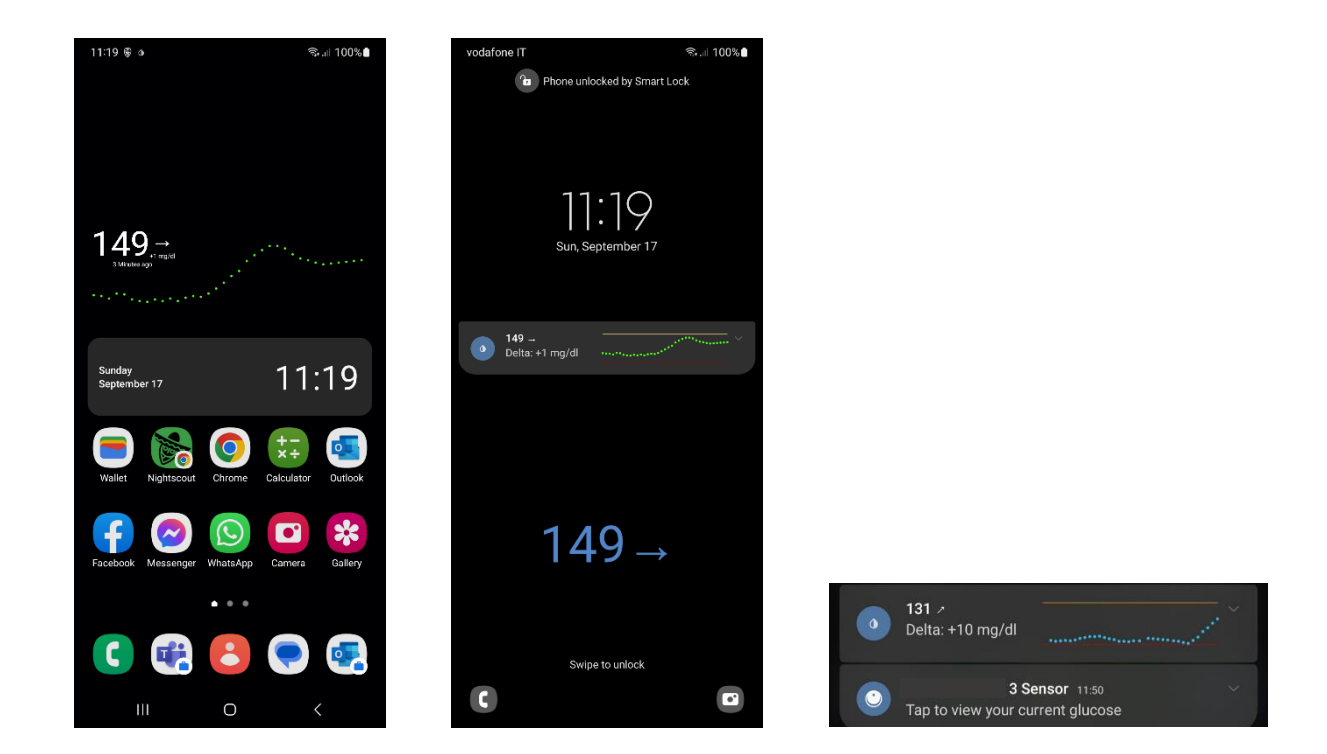

#### **AVVERTIMENTO**

L'utilizzo è soggetto all'assunzione di esclusiva responsabilità personale.

Prima di tutto devi avere un follower FSL.

FSL 2 vedi [qua](https://www.freestyle.abbott/it-it/getting-started/firstuse.html) e FSL 3 [qua.](https://www.youtube.com/watch?v=xavimcfOZj8)

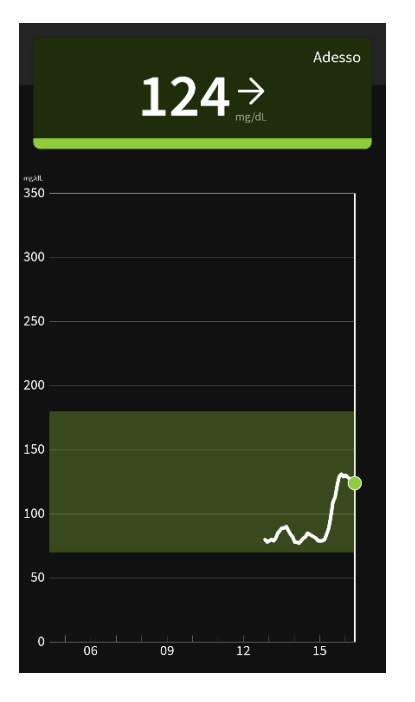

Assicurati di avere la glicemia visibile nel follower prima di proseguire

Hai creato un account per il follower. Segna questa informazione (email del follower e relativa password) per dopo.

Adesso devi installare xDrip+, segui la guida di base:

<https://www.glicemiadistanza.it/installare-lapp-xdrip-per-android/>

#### Quindi configura manualmente la sorgente dati come Web Follower. **NON L\*\*\*\*!**

Menu, impostazioni, Dati hardware di origine.

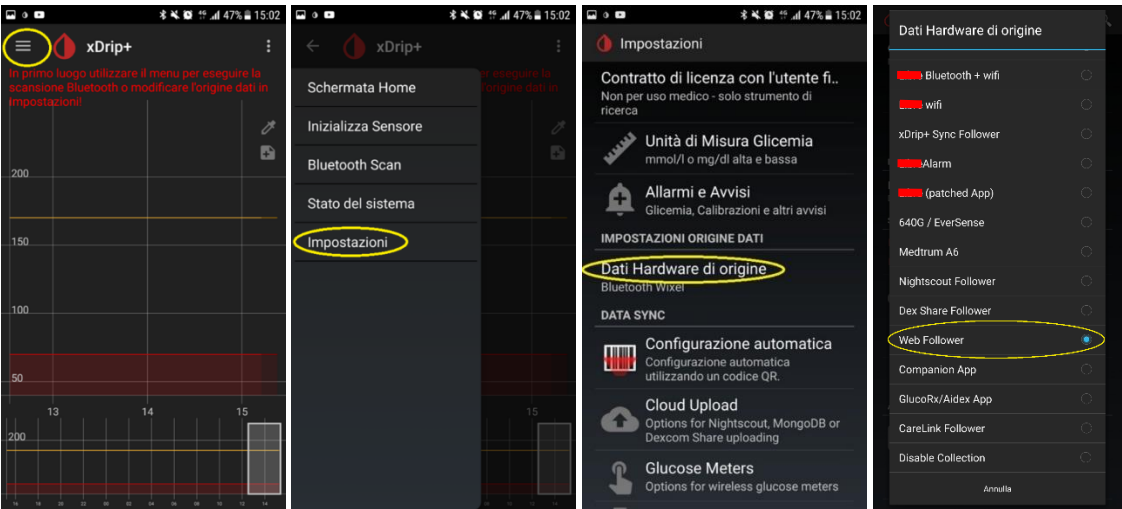

Dal menu principale scegli web Follower Settings e digita le credenziali del follower in user name (la mail) e password. Non modificare il nome dello script.

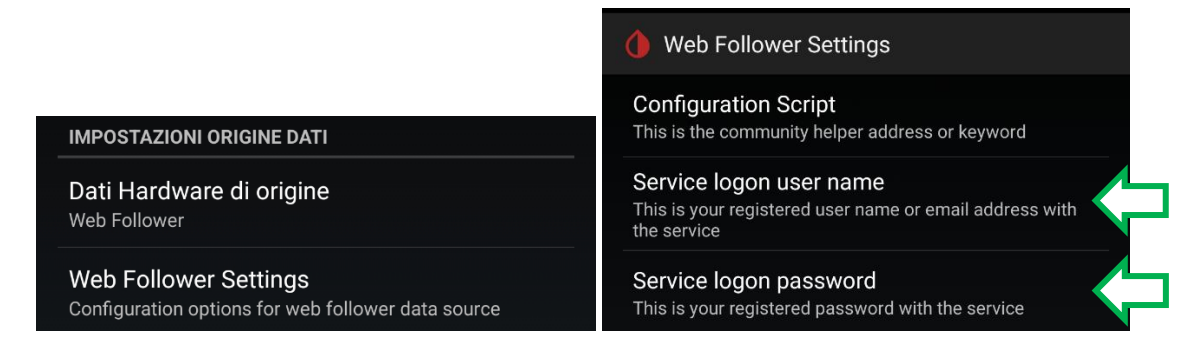

Se non funziona con queste credenziali, prova con quelle dell'app master del fornitore.

Se non funziona niente, cambia la sorgente dati di xDrip+ a Disable collection se vuoi riprendere più tardi. Non lasciare xDrip+ provare a collegarsi per ore per evitare il blocco dell'account.

Dopo qualche istante se è tutto ok vedrai le glicemie riportate su xDrip+

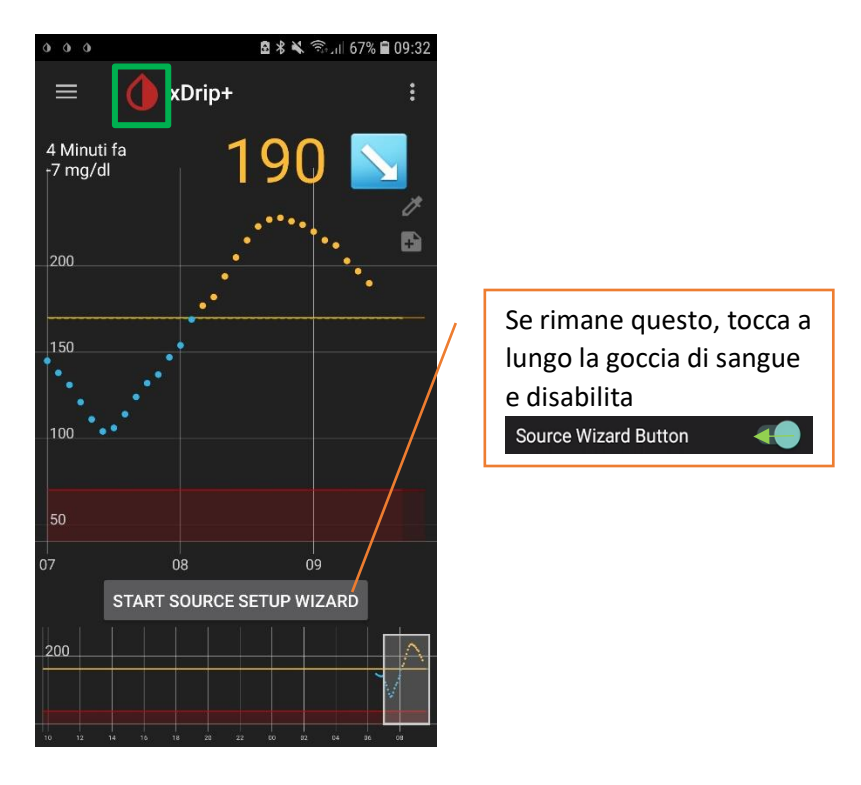

Quindi anche nella zona delle notifiche del telefonino, anche a schermo bloccato se lo hai autorizzato nelle impostazioni Android.

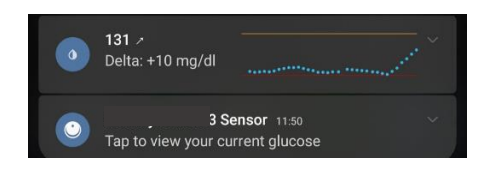

### Impostare il widget sulla home e schermata di blocco

xDrip+ possiede un widget che permette di vedere il valore glicemico e il grafico sulla home del telefono e sulla schermata di blocco. I metodi per impostare il widget variano da modello a modello. Nel nostro caso utilizziamo un Samsung Galaxy S7.

Tenere premuto lo schermo in un punto voto, selezionare il menu widget che appare

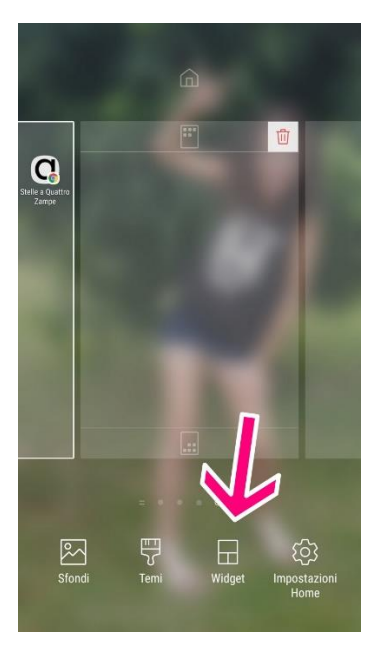

Cercare xDrip e selezionarlo.

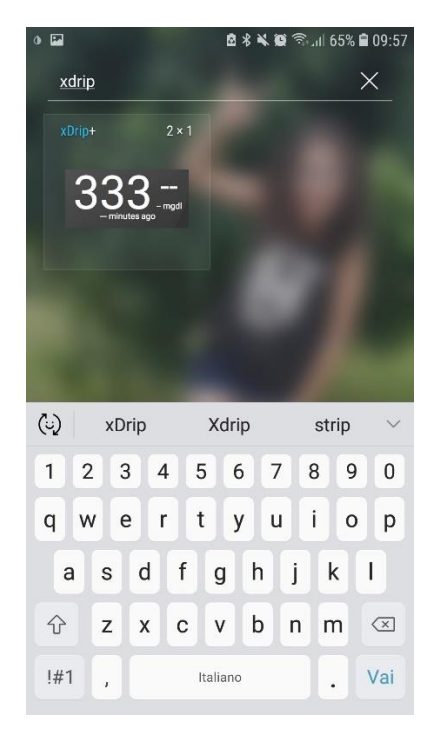

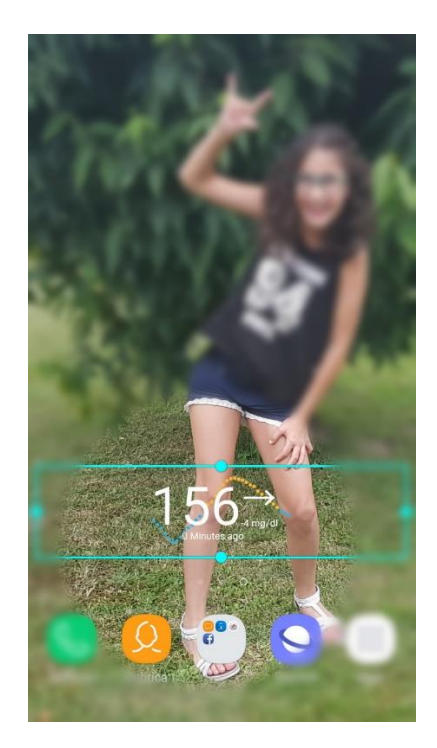

## Come vedere le glicemie da orologio direttamente da xDrip+

Usando l'app xDrip+ puoi visualizzare le glicemie direttamente su alcuni smartwatch senza l'uso di Nightscout. Il collegamento funziona sia sul telefono principale, sia su chi usa xDrip+ come follower.

Per smartwatch Android Wear 2 seguire questa guida:

[https://www.glicemiadistanza.it/android-wear-os-come-impostare-un-quadrante-con-lapp-dexcom](https://www.glicemiadistanza.it/android-wear-os-come-impostare-un-quadrante-con-lapp-dexcom-master-xdrip-glimp-o-aaps/)[master-xdrip-glimp-o-aaps/](https://www.glicemiadistanza.it/android-wear-os-come-impostare-un-quadrante-con-lapp-dexcom-master-xdrip-glimp-o-aaps/)

Per Fitbit questa guida: [https://www.glicemiadistanza.it/fitbit-le-glicemie-di-dexcom-spike-xdrip-o-nightscout-su](https://www.glicemiadistanza.it/fitbit-le-glicemie-di-dexcom-spike-xdrip-o-nightscout-su-smartwatch-versa-e-ionic/)[smartwatch-versa-e-ionic/](https://www.glicemiadistanza.it/fitbit-le-glicemie-di-dexcom-spike-xdrip-o-nightscout-su-smartwatch-versa-e-ionic/) <https://www.glicemiadistanza.it/le-glicemie-al-polso-su-fitbit-con-sentinal-pro/>

Per Samsung Watch:

<https://www.glicemiadistanza.it/g-watch-per-smartwatch-samsung/> <https://www.glicemiadistanza.it/samsung-watch-con-dexcom-g5-e-g6/>

Per MiBand e Amazfit

[https://www.glicemiadistanza.it/smartwatch-e-smartband-xiaomi-e-amazfit-collegato-a-xdrip-con](https://www.glicemiadistanza.it/smartwatch-e-smartband-xiaomi-e-amazfit-collegato-a-xdrip-con-watchdrip/)[watchdrip/](https://www.glicemiadistanza.it/smartwatch-e-smartband-xiaomi-e-amazfit-collegato-a-xdrip-con-watchdrip/)

# *Contatti*

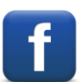

*[Diabete, glicemia a distanza e nuove tecnologie](https://www.facebook.com/groups/nightscout)*

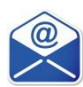

**[glicemiadistanza@gmail.com](mailto:glicemiadistanza@gmail.com)**